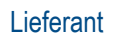

## Aktivierungsaufgaben durchführen / Kundenbeziehung annehmen (WICHTIG!)

- 1. Wählen Sie auf dem Startbildschirm die Registerkarte "Aktivierung."
- 2. Klicken Sie auf den Link für *ausstehende Aktivierungsaufgaben*.
- 3. Wählen Sie die erforderlichen ausstehenden Aufgaben, um sie durchzuführen.

## Hinweis:

Einige ausstehenden Aufgaben sind möglicherweise für Ihren Kunden. Diese werden so lange angezeigt, bis Ihr Kunde die Aufgabe abgeschlossen hat:

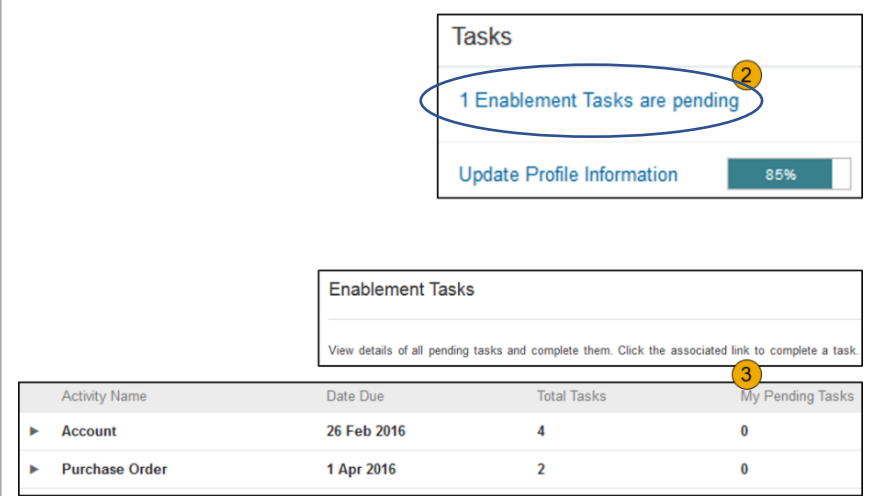

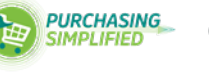

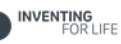